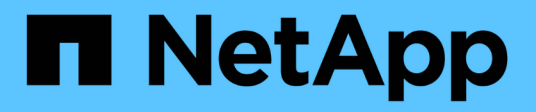

# **Mise à niveau de SnapManager**

SnapManager for SAP

NetApp April 19, 2024

This PDF was generated from https://docs.netapp.com/fr-fr/snapmanager-sap/windows/conceptpreparing-to-upgrade-snapmanager-for-oracle-snapmanager-for-sap.html on April 19, 2024. Always check docs.netapp.com for the latest.

# **Sommaire**

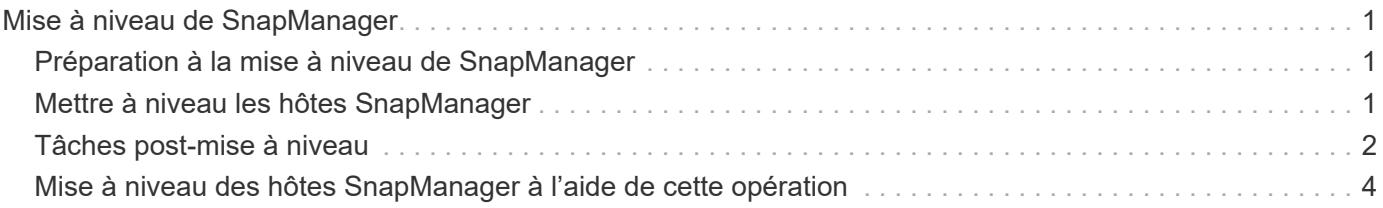

# <span id="page-2-0"></span>**Mise à niveau de SnapManager**

Vous pouvez effectuer la mise à niveau vers la dernière version de SnapManager pour SAP à partir de n'importe quelle version antérieure. Vous pouvez mettre à niveau tous les hôtes SnapManager simultanément ou procéder à une mise à niveau de manière échelonnée, hôte par hôte.

# <span id="page-2-1"></span>**Préparation à la mise à niveau de SnapManager**

L'environnement dans lequel vous souhaitez mettre à niveau SnapManager doit répondre à une configuration logicielle, matérielle, navigateur, base de données et système d'exploitation spécifique. Pour obtenir les informations les plus récentes concernant les exigences, reportez-vous à la section ["Matrice d'interopérabilité"](http://support.netapp.com/NOW/products/interoperability/).

Vous devez vous assurer d'effectuer les tâches suivantes avant de procéder à la mise à niveau :

- Effectuez les tâches de préinstallation requises.
- Téléchargez le dernier package d'installation de SnapManager pour SAP.
- Installez et configurez la version appropriée de SnapDrive pour Windows sur tous les hôtes cibles.
- Créez une sauvegarde de la base de données de référentiel SnapManager pour SAP existante.

# **Informations connexes**

["Matrice d'interopérabilité"](http://support.netapp.com/NOW/products/interoperability/)

# <span id="page-2-2"></span>**Mettre à niveau les hôtes SnapManager**

Vous pouvez mettre à niveau tous les hôtes SnapManager existants pour utiliser la dernière version de SnapManager. Tous les hôtes sont mis à niveau simultanément. Toutefois, cela peut entraîner des temps d'indisponibilité de tous les hôtes SnapManager et des opérations planifiées pendant cette période.

# **Étapes**

- 1. Arrêtez le serveur SnapManager en procédant comme suit :
	- a. Dans la fenêtre **Windows Services**, sélectionnez **NetApp SnapManager pour SAP**.
	- b. Dans le panneau de gauche, cliquez sur **Stop**.
- 2. Double-cliquez sur le fichier d'installation de SnapManager.

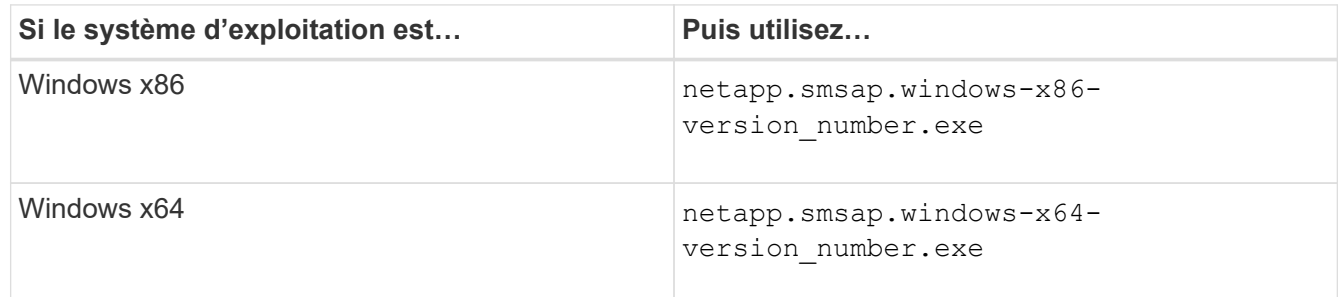

Le message suivant s'affiche : The publisher could not be verified. Are you sure you want to run this software?

3. Cliquez sur **OK**.

La fenêtre Introduction s'affiche.

4. Cliquez sur **Suivant**.

La fenêtre choisir un dossier d'installation s'affiche.

5. Cliquez sur **Suivant** pour accepter l'emplacement d'installation par défaut ou sélectionnez un nouvel emplacement.

L'emplacement par défaut est : C:\Program Files\NetApp\SnapManager for SAP.

- 6. Dans la fenêtre **disponibilité du menu**, cliquez sur **Suivant**.
- 7. Dans la fenêtre **Specify Service Properties**, entrez les informations de compte et de mot de passe pour le service Windows.

Le compte spécifié doit être membre des groupes suivants :

- Le groupe d'administration locale du système de stockage
- Groupe de l'administrateur local
- Le groupe ORA\_DBA vous pouvez spécifier si le service doit démarrer automatiquement après redémarrage ou si le service doit être démarré manuellement.
- 8. Dans la fenêtre **Pre-installation Summary**, cliquez sur **Install**.
- 9. Dans la fenêtre **Install Complete** (installation terminée\*), cliquez sur **Next** (Suivant\*).
- 10. Dans la fenêtre **informations importantes**, cliquez sur **Done** pour quitter le programme d'installation.

# <span id="page-3-0"></span>**Tâches post-mise à niveau**

Après la mise à niveau vers une version ultérieure de SnapManager, vous devez mettre à jour le référentiel existant. Vous pouvez également modifier la classe de rétention des sauvegardes attribuée aux sauvegardes existantes.

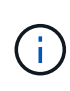

Après la mise à niveau vers SnapManager 3.3 ou une version ultérieure, vous devez définir *sqlnet.authentication\_services* À **NONE** si vous souhaitez utiliser l'authentification de base de données (DB) comme seule méthode d'authentification. Cette fonctionnalité n'est pas prise en charge pour les bases de données RAC.

# **Mettre à jour le référentiel existant**

Vous n'avez pas besoin de mettre à jour le référentiel existant si vous effectuez une mise à niveau de SnapManager 3.3.x vers SnapManager 3.4 ou version ultérieure, mais pour tous les autres chemins de mise à niveau, vous devez mettre à jour le référentiel existant pour pouvoir y accéder après la mise à niveau.

#### **Ce dont vous avez besoin**

- Le serveur SnapManager mis à niveau doit avoir été démarré et vérifié.
- Une sauvegarde du référentiel existant doit exister.

#### **Description de la tâche**

• Si vous mettez à niveau une version antérieure à SnapManager 3.1 vers SnapManager 3.3 ou une version ultérieure, vous devez d'abord effectuer une mise à niveau vers SnapManager 3.2.

Après la mise à niveau vers SnapManager 3.2, vous pouvez ensuite effectuer une mise à niveau vers SnapManager 3.3 ou version ultérieure.

• Après la mise à jour du référentiel, vous ne pouvez pas utiliser le référentiel avec une version antérieure de SnapManager.

#### **Étape**

1. Mettre à jour le référentiel existant :

**smsap repository update -repository -dbname** *repository\_service\_name* **-host** *repository\_host\_name* **-login -username** *repository\_user\_name* **-port** *repository\_port* **Le nom d'utilisateur du référentiel, le nom du service de référentiel et le nom d'hôte du référentiel peuvent être composés de caractères alphanumériques, d'un signe moins, d'un trait de soulignement et d'un point.** Le port du référentiel peut être n'importe quel numéro de port valide. Les autres options utilisées lors de la mise à jour du référentiel existant sont les suivantes :

- Le force option
- Le noprompt option
- Le quiet option
- Le verbose option

#### **Exemple**

```
smsap repository update -repository -dbname HR1
-host server1 -login -username admin -port 1521
```
#### **Une fois que vous avez terminé**

Redémarrez le serveur SnapManager pour redémarrer les plannings associés.

#### **Modifiez la classe de rétention des sauvegardes**

Après la mise à niveau, SnapManager attribue la classe de conservation de sauvegarde par défaut aux sauvegardes existantes. Vous pouvez modifier les valeurs de classe de rétention par défaut pour répondre à vos exigences de sauvegarde.

#### **Description de la tâche**

La classe de rétention des sauvegardes par défaut attribuée aux sauvegardes existantes est la suivante :

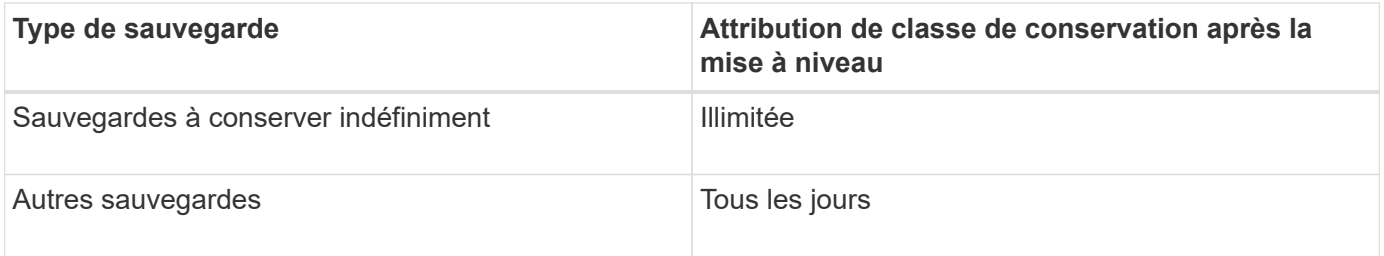

**Remarque :** vous pouvez supprimer les sauvegardes qui sont conservées indéfiniment sans changer la classe de rétention.

Si vous effectuez une mise à niveau vers SnapManager 3.0 ou version ultérieure, les deux valeurs suivantes sont attribuées aux profils existants :

- Nombre de rétention précédent pour le profil
- Valeurs par défaut pour le nombre de rétention et la durée des sauvegardes quotidiennes, comme indiqué dans le smsap.config fichier

### **Étape**

1. Modifiez les valeurs attribuées à retain.hourly.count et retain.hourly.duration dans le smsap.config fichier.

Le smsap.config le fichier est situé à default installation location/properties/smsap.config.

# **Exemple**

Vous pouvez entrer les valeurs suivantes :

- retain.hourly.count = **12**
- retain.hourly.duration = **2**

# <span id="page-5-0"></span>**Mise à niveau des hôtes SnapManager à l'aide de cette opération**

L'approche de mise à niveau de roulement qui permet de mettre à niveau les hôtes de manière échelonnée, hôte par hôte, est prise en charge à partir de SnapManager 3.1.

SnapManager 3.0 ou version antérieure vous a permis de mettre à niveau tous les hôtes simultanément. Cela a entraîné un temps d'indisponibilité de tous les hôtes SnapManager et des opérations planifiées lors de la mise à niveau.

Le déploiement de mises à niveau offre les avantages suivants :

- Performances d'SnapManager améliorées car seule un hôte est mis à niveau simultanément.
- Possibilité de tester les nouvelles fonctionnalités sur un hôte de serveur SnapManager avant de mettre à niveau les autres hôtes.

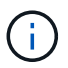

Vous pouvez effectuer une mise à niveau propagée uniquement à l'aide de l'interface de ligne de commandes.

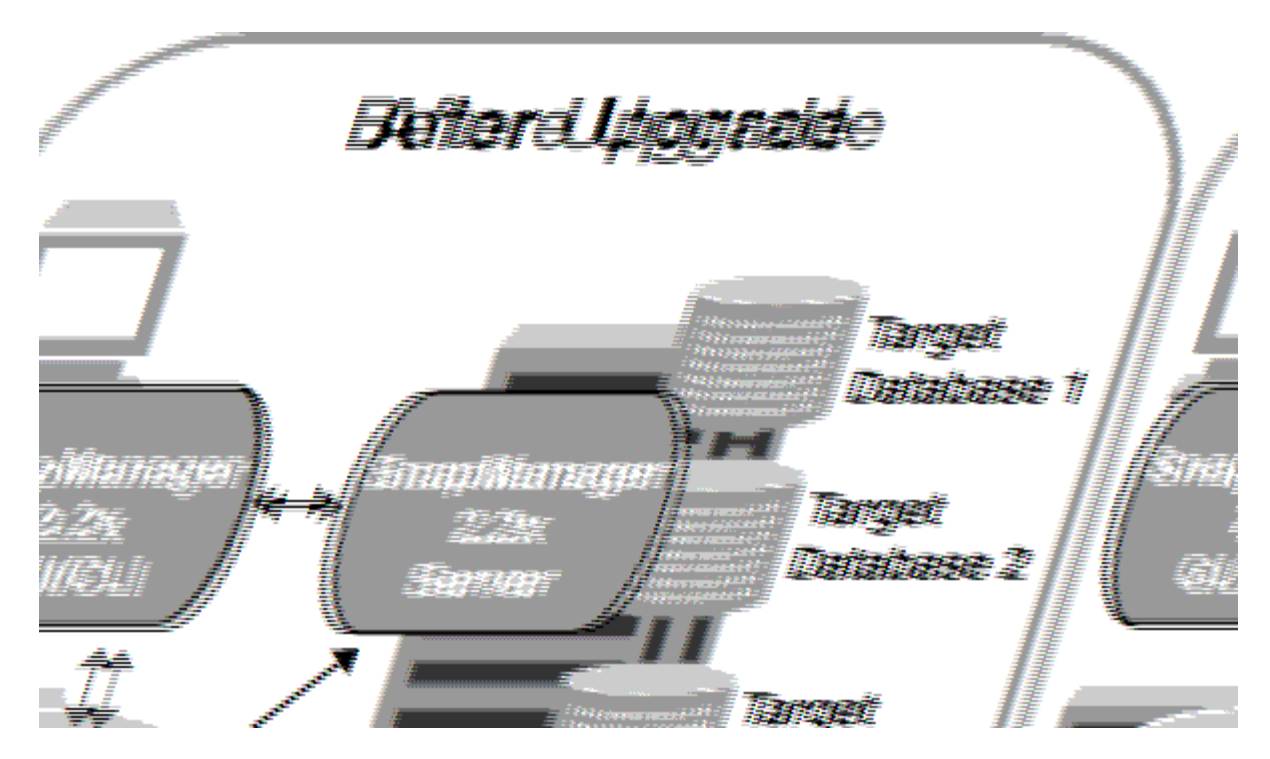

Une fois le déploiement terminé, les hôtes SnapManager, les profils, la planification, les sauvegardes, Et les clones associés aux profils des bases de données cibles sont migrés à partir de la base de données de référentiel de la version SnapManager précédente vers la base de données de référentiel de la nouvelle version. Les détails des opérations effectuées à l'aide des profils, des planifications, des sauvegardes et des clones créés dans la version SnapManager antérieure sont désormais disponibles dans la base de données de référentiel de la nouvelle version. Vous pouvez démarrer l'interface graphique à l'aide des valeurs de configuration par défaut du fichier user.config. Les valeurs configurées dans le fichier user.config de la version antérieure de SnapManager ne sont pas prises en compte.

Le serveur SnapManager mis à niveau peut désormais communiquer avec la base de données du référentiel mise à niveau. Les hôtes qui n'ont pas été mis à niveau peuvent gérer leurs bases de données cibles à l'aide du référentiel de la version précédente de SnapManager et ainsi utiliser les fonctionnalités disponibles dans la version précédente.

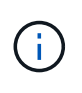

Avant d'effectuer une mise à niveau par déploiement, vous devez vous assurer que tous les hôtes sous la base de données du référentiel peuvent être résolus. Pour plus d'informations sur la résolution des hôtes, reportez-vous à la section *Dépannage de SnapManager pour SAP*.

# **Conditions préalables pour effectuer des mises à niveau propagées**

Avant d'effectuer une mise à niveau propagée, vous devez vous assurer que votre environnement satisfait à certaines exigences.

• Si vous utilisez une version antérieure à SnapManager 3.1 et que vous souhaitez effectuer une mise à niveau par roulement vers SnapManager 3.3 ou une version ultérieure, vous devez d'abord effectuer la mise à niveau vers 3.2, puis vers la dernière version.

Vous pouvez directement effectuer la mise à niveau de SnapManager 3.2 vers SnapManager 3.3 ou version ultérieure.

• Les scripts externes utilisés pour réaliser une protection externe ou la conservation des données doivent être sauvegardés.

• La version SnapManager à laquelle vous souhaitez mettre à niveau doit être installée.

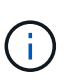

Si vous effectuez une mise à niveau depuis une version antérieure à SnapManager 3.1 vers SnapManager 3.3 ou ultérieure, vous devez d'abord installer SnapManager 3.2 et effectuer une mise à niveau par roulement. Après la mise à niveau vers 3.2, vous pouvez installer SnapManager 3.3 ou version ultérieure et effectuer une autre mise à niveau par roulement vers SnapManager 3.3 ou version ultérieure.

• La version de SnapDrive pour Windows prise en charge avec la version de SnapManager à laquelle vous souhaitez effectuer la mise à niveau doit être installée.

La documentation de SnapDrive contient des informations détaillées sur l'installation de SnapDrive.

- La base de données du référentiel doit être sauvegardée.
- L'utilisation du référentiel SnapManager doit être minimale.
- Si l'hôte à mettre à niveau utilise un référentiel, les opérations SnapManager ne doivent pas être effectuées sur les autres hôtes qui utilisent le même référentiel.

Les opérations planifiées ou exécutées sur les autres hôtes attendent la fin de la mise à niveau propagée.

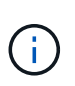

Il est recommandé d'effectuer une mise à niveau par roulement lorsque le référentiel est le moins occupé, par exemple en fin de semaine ou lorsque des opérations ne sont pas planifiées.

• Les profils qui pointent vers la même base de données de référentiel doivent être créés avec des noms différents dans les hôtes du serveur SnapManager.

Si vous utilisez des profils portant le même nom, la mise à niveau propagée impliquant cette base de données de référentiel échoue sans avertissement.

• Les opérations SnapManager ne doivent pas être effectuées sur l'hôte mis à niveau.

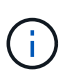

Cette mise à niveau est plus longue lorsque le nombre de sauvegardes des hôtes mis à niveau ensemble augmente. La durée de la mise à niveau peut varier en fonction du nombre de profils et de sauvegardes associés à un hôte donné.

# **Informations connexes**

["Documentation sur le site de support NetApp : mysupport.netapp.com"](http://mysupport.netapp.com/)

# **Effectuez une mise à niveau de restauration sur un ou plusieurs hôtes**

Vous pouvez effectuer une mise à niveau propagée sur un ou plusieurs hôtes de serveur SnapManager à l'aide de l'interface de ligne de commande. L'hôte du serveur SnapManager mis à niveau est ensuite géré uniquement avec la version ultérieure de SnapManager.

# **Ce dont vous avez besoin**

Vous devez vous assurer que toutes les conditions préalables à la mise à niveau par roulement sont remplies.

### **Étapes**

1. Pour effectuer une mise à niveau par roulement sur un seul hôte, entrez la commande suivante :

```
smsap repository rollingupgrade -repository-dbname repo_service_name -host
repo_host- _login -username _repo_username -port _repo_port upgrade host
host_with_target_database -force [-quiet | -verbose]
```
#### **Exemple**

La commande suivante effectue la mise à niveau propagée de toutes les bases de données cibles montées sur hostA et d'une base de données de référentiel nommée REPOA située sur Repo host :

```
smsap repository rollingupgrade
      -repository
        -dbname repoA
      -host repo host
        -login
         -username repouser
         -port 1521
       -upgradehost hostA
```
2. Pour effectuer une mise à niveau propagée sur plusieurs hôtes, entrez la commande suivante :

**smsap repository rollingupgrade -repository-dbname** *repo\_service\_name* **-host** *repo\_host* **-login -username** *repo\_username* **-port** *repo\_port* **-upgradehost** *host\_with\_target\_database1,host\_with\_target\_database2* **-force [-quiet | -verbose]**

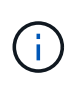

Pour plusieurs hôtes, entrez les noms d'hôte séparés par une virgule et assurez-vous de ne pas inclure d'espace entre la virgule et le nom d'hôte suivant.Assurez-vous également que vous entrez tous les noms d'hôte dans des guillemets doubles.

# **Exemple**

La commande suivante exécute la mise à niveau propagée de toutes les bases de données cibles montées sur les hôtes, hostA et hostB, ainsi qu'une base de données de référentiel nommée REPOA située sur repo\_host :

```
smsap repository rollingupgrade
      -repository
        -dbname repoA
      -host repo host
        -login
         -username repouser
         -port 1521
     -upgradehost hostA, hostB
```
3. Pour effectuer une mise à niveau propagée sur tous les hôtes d'une base de données de référentiel, entrez la commande suivante :

**smsap repository rollingupgrade -repository -dbname** *repo\_service\_name* **-host** *repo\_host* **-login -username** *repo\_username* **-port** *repo\_port* **-allhosts -force [ quiet | -verbose]**

Une fois la base de données du référentiel mise à niveau, vous pouvez effectuer toutes les opérations SnapManager sur la base de données cible.

### **Exemple**

La commande suivante effectue la mise à niveau propagée de toutes les bases de données cibles disponibles sur une base de données de référentiel appelée REPOA située sur repo\_host :

```
smsap repository rollingupgrade
      -repository
        -dbname repoA
      -host repo host
        -login
         -username repouser
         -port 1521
        -allhosts
```
#### **Une fois que vous avez terminé**

- Si le serveur SnapManager démarre automatiquement, vous devez redémarrer le serveur pour vous assurer que vous pouvez afficher les plannings.
- Si vous mettez à niveau l'un des deux hôtes associés, vous devez mettre à niveau le second hôte après la mise à niveau du premier.

Par exemple, si vous avez créé un clone de l'hôte A vers l'hôte B ou monté une sauvegarde de l'hôte A vers l'hôte B, les hôtes A et B sont liés les uns aux autres. Lorsque vous mettez à niveau l'hôte A, un message d'avertissement vous invite à mettre à niveau l'hôte B peu après la mise à niveau de l'hôte A.

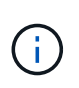

Les messages d'avertissement s'affichent même si le clone est supprimé ou si la sauvegarde est démonté de l'hôte B pendant la mise à niveau de l'hôte A. En effet, des métadonnées existent dans le référentiel pour les opérations effectuées sur l'hôte distant.

# **Qu'est-ce qu'un retour arrière**

L'opération de restauration vous permet de revenir à une version antérieure de SnapManager après une mise à niveau par roulement.

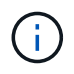

Avant d'effectuer une restauration, vous devez vous assurer que tous les hôtes sous la base de données du référentiel peuvent être résolus.

Lorsque vous effectuez une restauration, les éléments suivants sont redéployés :

- Les sauvegardes qui ont été créées, libérées et supprimées à l'aide de la version SnapManager à partir de laquelle vous revenez
- Clones créés à partir d'une sauvegarde créée à l'aide de la version SnapManager à partir de laquelle vous revenez
- Les informations d'identification du profil modifiées à l'aide de la version SnapManager à partir de laquelle vous revenez

Les fonctionnalités disponibles dans la version SnapManager que vous utilisiez mais qui ne sont pas disponibles dans la version à laquelle vous êtes revenu ne sont pas prises en charge. Par exemple, lorsque vous effectuez une restauration de SnapManager 3.3 ou version ultérieure vers SnapManager 3.1, le jeu de configuration de l'historique pour les profils dans SnapManager 3.3 ou version ultérieure n'est pas restauré sur les profils dans SnapManager 3.1. Ceci est dû au fait que la fonctionnalité de configuration de l'historique n'était pas disponible dans SnapManager 3.1.

# **Limitations pour l'exécution d'une restauration**

Vous devez connaître les scénarios dans lesquels vous ne pouvez pas effectuer de restauration. Toutefois, pour certains de ces scénarios, vous pouvez effectuer quelques tâches supplémentaires avant d'effectuer la restauration.

Les scénarios dans lesquels vous ne pouvez pas effectuer de restauration ou que vous devez effectuer les tâches supplémentaires sont les suivants :

- Si vous effectuez l'une des opérations suivantes après avoir effectué une mise à niveau par roulement :
	- Créer un nouveau profil.
	- Modifier l'état de montage de la sauvegarde.

Dans ce scénario, vous devez d'abord changer l'état de montage à son état d'origine, puis effectuer une restauration.

- Restaurer une sauvegarde.
- Passer du mode d'authentification de la base de données à l'authentification du système d'exploitation.

Dans ce scénario, après avoir effectué une restauration, vous devez changer manuellement le mode d'authentification du système d'exploitation à la base de données.

- Si le nom d'hôte du profil est modifié
- Si des profils sont séparés pour créer des sauvegardes de journaux d'archive

Dans ce scénario, vous ne pouvez pas revenir à une version antérieure à SnapManager 3.2.

# **Conditions préalables à l'exécution d'une restauration**

Avant d'effectuer une restauration, vous devez vous assurer que votre environnement répond à certaines exigences.

- Si vous utilisez SnapManager 3.3 ou version ultérieure et que vous souhaitez restaurer une version antérieure à SnapManager 3.1, vous devez revenir à la version 3.2, puis à la version souhaitée.
- Les scripts externes utilisés pour réaliser une protection externe ou la conservation des données doivent être sauvegardés.

• La version SnapManager vers laquelle vous souhaitez restaurer doit être installée.

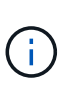

Si vous souhaitez effectuer une restauration de SnapManager 3.3 ou version ultérieure vers une version antérieure à SnapManager 3.1, vous devez d'abord installer SnapManager 3.2 et effectuer une restauration. Après avoir repassé à 3.2, vous pouvez installer SnapManager 3.1 ou une version antérieure et effectuer une autre restauration vers cette version.

• La version de SnapDrive pour Windows prise en charge avec la version de SnapManager à laquelle vous souhaitez restaurer doit être installée.

Pour plus d'informations sur l'installation de SnapDrive, reportez-vous à la documentation SnapDrive.

- La base de données du référentiel doit être sauvegardée.
- Si l'hôte à retourner utilise un référentiel, les opérations SnapManager ne doivent pas être effectuées sur les autres hôtes qui utilisent le même référentiel.

Les opérations planifiées ou en cours d'exécution sur les autres hôtes attendent la fin de la restauration.

• Les profils qui pointent vers la même base de données de référentiel doivent être créés avec des noms différents dans les hôtes du serveur SnapManager.

Si vous utilisez des profils portant le même nom, l'opération de restauration impliquant cette base de données de référentiel échoue sans avertissement.

• Les opérations SnapManager ne doivent pas être effectuées sur l'hôte à restaurer.

Si une opération est en cours d'exécution, vous devez attendre la fin de cette opération et avant de poursuivre la restauration.

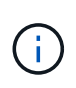

L'opération de restauration s'exécute plus longtemps au fur et à mesure que le nombre cumulé de sauvegardes des hôtes qui sont redéployés ensemble augmente. La durée de la restauration peut varier en fonction du nombre de profils et de sauvegardes associés à un hôte donné.

#### **Informations connexes**

["Documentation sur le site de support NetApp : mysupport.netapp.com"](http://mysupport.netapp.com/)

#### **Effectuez une restauration sur un ou plusieurs hôtes**

Vous pouvez effectuer une restauration sur un ou plusieurs hôtes de serveur SnapManager à l'aide de l'interface de ligne de commande.

#### **Ce dont vous avez besoin**

Vous devez vous assurer que toutes les conditions préalables à l'exécution d'une restauration sont terminées.

#### **Étapes**

1. Pour effectuer une restauration sur un seul hôte, entrez la commande suivante :

```
smsaprepository rollback -repository -dbname repo_service_name -host repo_host
-login -username repo_username -port repo_port -rollbackhost
host_with_target_database
```
# **Exemple**

L'exemple suivant montre la commande permettant de restaurer toutes les bases de données cibles montées sur hostA et une base de données de référentiel nommée REPOA située sur l'hôte de référentiel, repo\_host :

```
smsap repository rollback
      -repository
        -dbname repoA
      -host repo host
        -login
         -username repouser
         -port 1521
       -rollbackhost hostA
```
2. Pour effectuer une restauration sur plusieurs hôtes, entrez la commande suivante :

```
smsaprepository rollback -repository-dbname repo_service_name -host repo_host
-login -username repo_username -port repo_port -rollbackhost
host_with_target_database1,host_with_target_database2
```
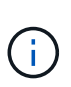

Pour plusieurs hôtes, entrez les noms d'hôte séparés par une virgule et assurez-vous qu'il n'y a pas d'espace entre la virgule et le nom d'hôte suivant.Assurez-vous également que vous entrez l'ensemble des noms d'hôte multiples dans des guillemets doubles.

# **Exemple**

L'exemple suivant montre la commande permettant de restaurer toutes les bases de données cibles montées sur les hôtes, hostA, hostB, et une base de données de référentiel nommée REPOA située sur l'hôte de référentiel, repo\_host :

```
smsap repository rollback
      -repository
        -dbname repoA
      -host repo host
        -login
         -username repouser
         -port 1521
     -rollbackhost hostA, hostB
```
Les hôtes, les profils, les planifications, les sauvegardes et les clones associés aux profils des bases de données cibles de l'hôte sont restaurés dans le référentiel précédent.

#### **Tâches post-restauration**

Vous devez effectuer quelques étapes supplémentaires après la restauration d'une base de données de référentiel et la mise à niveau de l'hôte SnapManager de SnapManager

3.2 vers SnapManager 3.0, afin d'afficher les planifications créées dans la version antérieure de la base de données de référentiel.

# **Étapes**

1. Accédez à C:\Program Files\NetApp\SnapManager for Oracle\repositories.

Le repositories le répertoire peut contenir deux fichiers pour chaque référentiel. Le nom de fichier avec le signe de numéro (#) est créé à l'aide de SnapManager 3.1 ou version ultérieure et le nom de fichier avec le tiret (-) est créé à l'aide de SnapManager 3.0.

# **Exemple**

Les noms de fichiers peuvent être les suivants :

- repository#SMSAP300a#SMSAPREPO1#10.72.197.141#1521
- repository-smsap300a-smsaprepo1-10.72.197.141-1521
- 2. Remplacez le signe numérique (#) dans le nom de fichier par le tiret (-).

### **Exemple**

Le nom du fichier qui a le signe de numéro (#), contient maintenant le tiret (-): repository-SMSAP300a-SMSAPREPO1-10.72.197.141-1521.

### **Informations sur le copyright**

Copyright © 2024 NetApp, Inc. Tous droits réservés. Imprimé aux États-Unis. Aucune partie de ce document protégé par copyright ne peut être reproduite sous quelque forme que ce soit ou selon quelque méthode que ce soit (graphique, électronique ou mécanique, notamment par photocopie, enregistrement ou stockage dans un système de récupération électronique) sans l'autorisation écrite préalable du détenteur du droit de copyright.

Les logiciels dérivés des éléments NetApp protégés par copyright sont soumis à la licence et à l'avis de nonresponsabilité suivants :

CE LOGICIEL EST FOURNI PAR NETAPP « EN L'ÉTAT » ET SANS GARANTIES EXPRESSES OU TACITES, Y COMPRIS LES GARANTIES TACITES DE QUALITÉ MARCHANDE ET D'ADÉQUATION À UN USAGE PARTICULIER, QUI SONT EXCLUES PAR LES PRÉSENTES. EN AUCUN CAS NETAPP NE SERA TENU POUR RESPONSABLE DE DOMMAGES DIRECTS, INDIRECTS, ACCESSOIRES, PARTICULIERS OU EXEMPLAIRES (Y COMPRIS L'ACHAT DE BIENS ET DE SERVICES DE SUBSTITUTION, LA PERTE DE JOUISSANCE, DE DONNÉES OU DE PROFITS, OU L'INTERRUPTION D'ACTIVITÉ), QUELLES QU'EN SOIENT LA CAUSE ET LA DOCTRINE DE RESPONSABILITÉ, QU'IL S'AGISSE DE RESPONSABILITÉ CONTRACTUELLE, STRICTE OU DÉLICTUELLE (Y COMPRIS LA NÉGLIGENCE OU AUTRE) DÉCOULANT DE L'UTILISATION DE CE LOGICIEL, MÊME SI LA SOCIÉTÉ A ÉTÉ INFORMÉE DE LA POSSIBILITÉ DE TELS DOMMAGES.

NetApp se réserve le droit de modifier les produits décrits dans le présent document à tout moment et sans préavis. NetApp décline toute responsabilité découlant de l'utilisation des produits décrits dans le présent document, sauf accord explicite écrit de NetApp. L'utilisation ou l'achat de ce produit ne concède pas de licence dans le cadre de droits de brevet, de droits de marque commerciale ou de tout autre droit de propriété intellectuelle de NetApp.

Le produit décrit dans ce manuel peut être protégé par un ou plusieurs brevets américains, étrangers ou par une demande en attente.

LÉGENDE DE RESTRICTION DES DROITS : L'utilisation, la duplication ou la divulgation par le gouvernement sont sujettes aux restrictions énoncées dans le sous-paragraphe (b)(3) de la clause Rights in Technical Data-Noncommercial Items du DFARS 252.227-7013 (février 2014) et du FAR 52.227-19 (décembre 2007).

Les données contenues dans les présentes se rapportent à un produit et/ou service commercial (tel que défini par la clause FAR 2.101). Il s'agit de données propriétaires de NetApp, Inc. Toutes les données techniques et tous les logiciels fournis par NetApp en vertu du présent Accord sont à caractère commercial et ont été exclusivement développés à l'aide de fonds privés. Le gouvernement des États-Unis dispose d'une licence limitée irrévocable, non exclusive, non cessible, non transférable et mondiale. Cette licence lui permet d'utiliser uniquement les données relatives au contrat du gouvernement des États-Unis d'après lequel les données lui ont été fournies ou celles qui sont nécessaires à son exécution. Sauf dispositions contraires énoncées dans les présentes, l'utilisation, la divulgation, la reproduction, la modification, l'exécution, l'affichage des données sont interdits sans avoir obtenu le consentement écrit préalable de NetApp, Inc. Les droits de licences du Département de la Défense du gouvernement des États-Unis se limitent aux droits identifiés par la clause 252.227-7015(b) du DFARS (février 2014).

#### **Informations sur les marques commerciales**

NETAPP, le logo NETAPP et les marques citées sur le site<http://www.netapp.com/TM>sont des marques déposées ou des marques commerciales de NetApp, Inc. Les autres noms de marques et de produits sont des marques commerciales de leurs propriétaires respectifs.